AiM User Guide

## EcuMaster EMU Classic/ EMU Black – RS232

#### Release 1.01

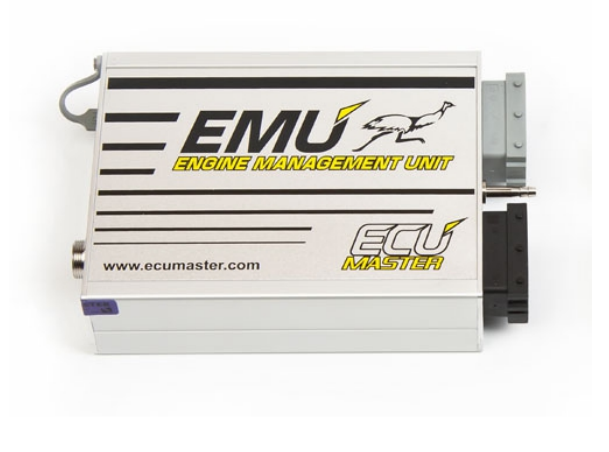

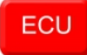

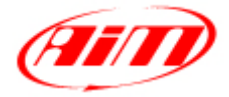

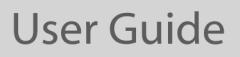

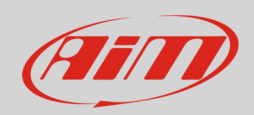

#### 1 Supported models

This user guide explains how to connect EcuMaster ECU to AiM devices. Supported model is:

- EcuMaster **EMU Classic**
- EcuMaster **EMU Black**

#### 2 Software setup

Both EMU Classic and EMU Black ECU need a software setup to correctly communicate with AiM devices via RS232. For both ECUs, you need to set "AiM Dashboard" device as shown here below.

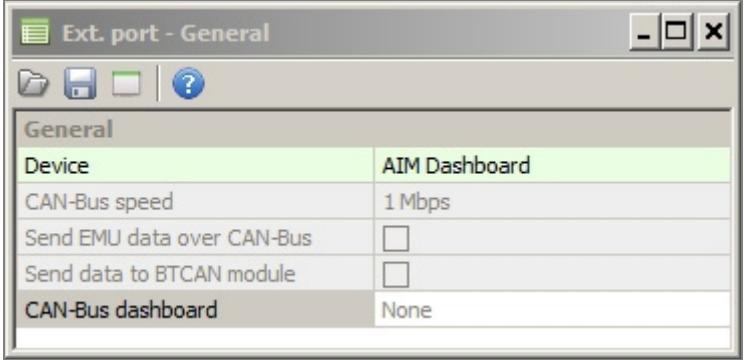

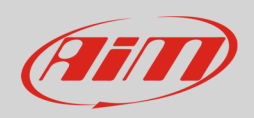

## 3 Wiring connection

Below, the connectors pinouts are represented for both EMU Classic and EMU Black

# 3.1 EMU Classic

EMU Classic ECU features serial communication protocol on EMU extension port (ECU rear side) whose pinout is shown below with the connection table.

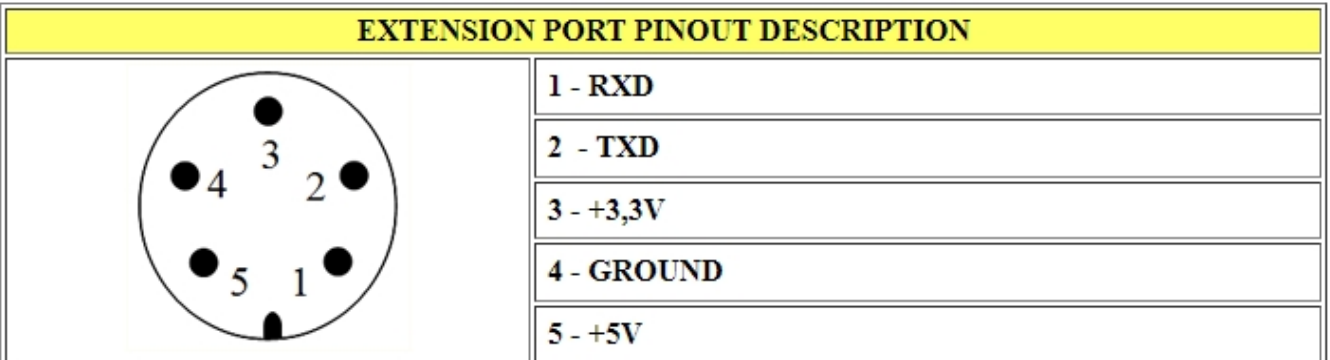

**Please note**: with serial communication protocol it is mandatory to connect ECU GND with AiM device GND as well as ECU TXD is to be connected to AiM ECU RS232 TX (or AiM RS232RX for older products) and vice versa.

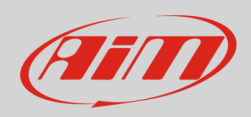

# 3.2 EMU Black

EMU Black ECU, as well, features serial communication protocol on EMU Black front connectors whose pinout is shown below:

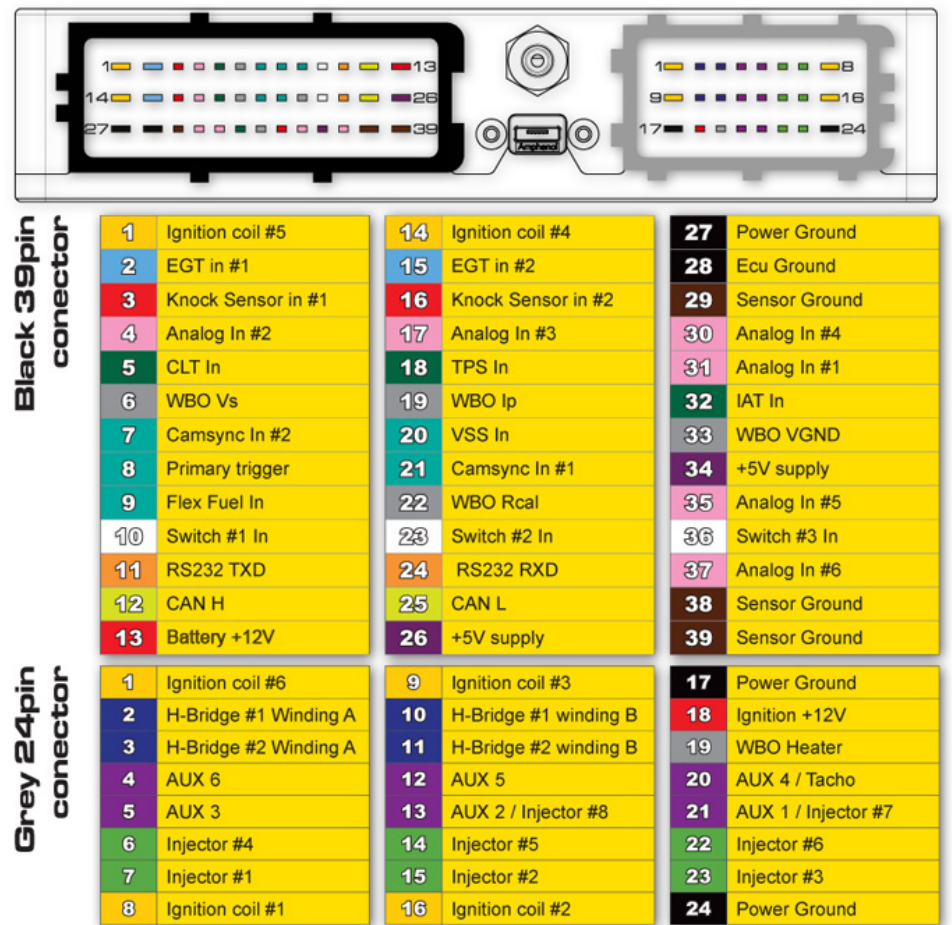

RS232TX: pin 11; 39 pins connector (Black) RS232RX: pin 24; 39 pins connector (Black)

**Please note**: with serial communication protocol it is mandatory to connect ECU GND with AiM device GND as well as ECU TXD is to be connected to AiM ECU RS232 TX (or AiM RS232RX for older products) and vice versa.

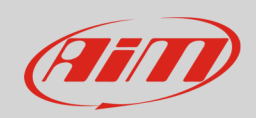

# 4 AiM device configuration

Before connecting the ECU to AiM device set it up using AiM Race Studio software. The parameters to select in the device configuration are:

- ECU manufacturer "AIM"
- ECU Model "PROT\_UART"

#### 5 Available channels

Channels received by AiM devices connected to "AIM" "PROT\_UART" protocol are:

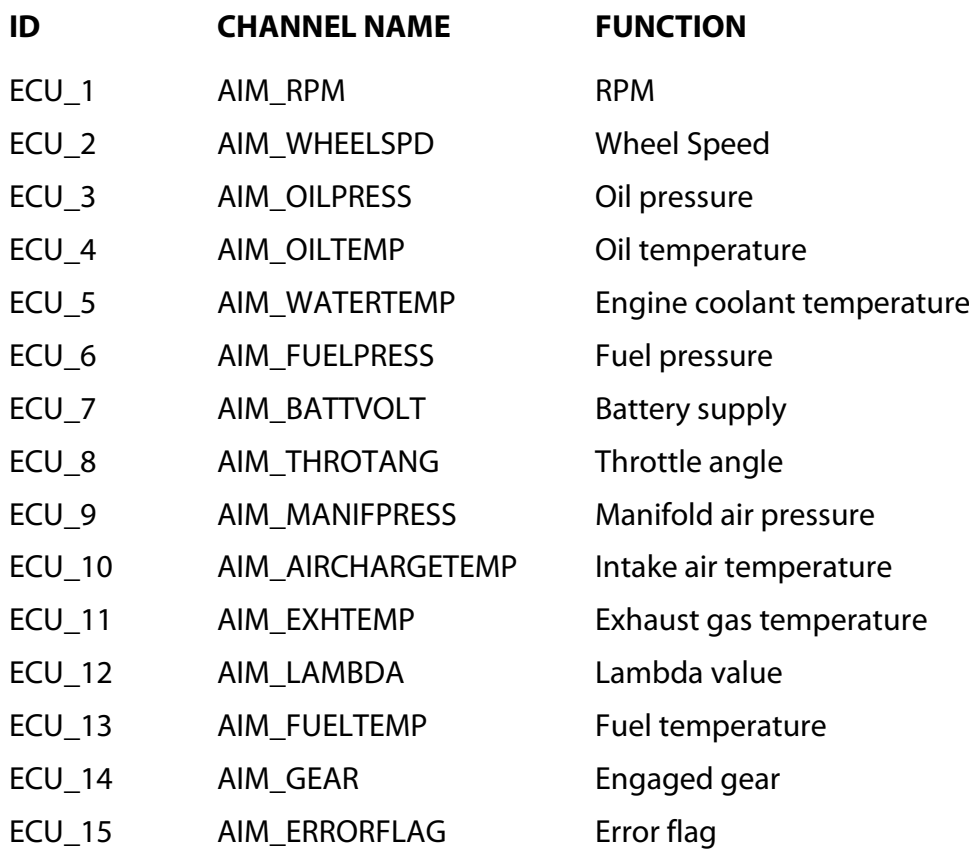